## Mimir / LOIS Scripts Manual

# Table of Contents

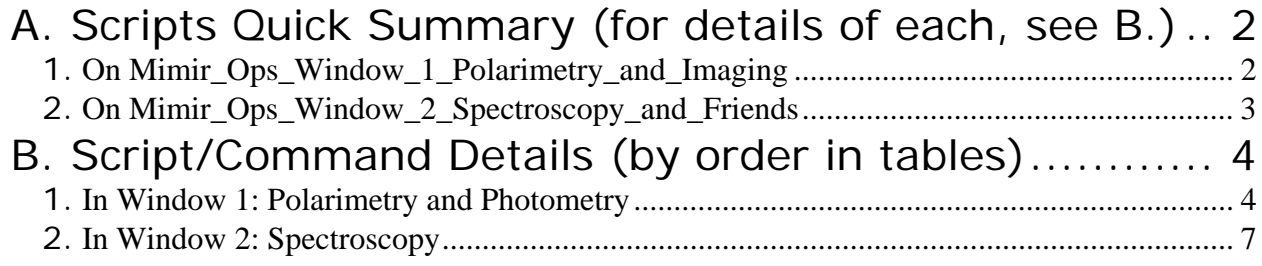

# **A. Scripts Quick Summary (for details of each, see B.)**

## **1.** *On Mimir\_Ops\_Window\_1\_Polarimetry\_and\_Imaging*

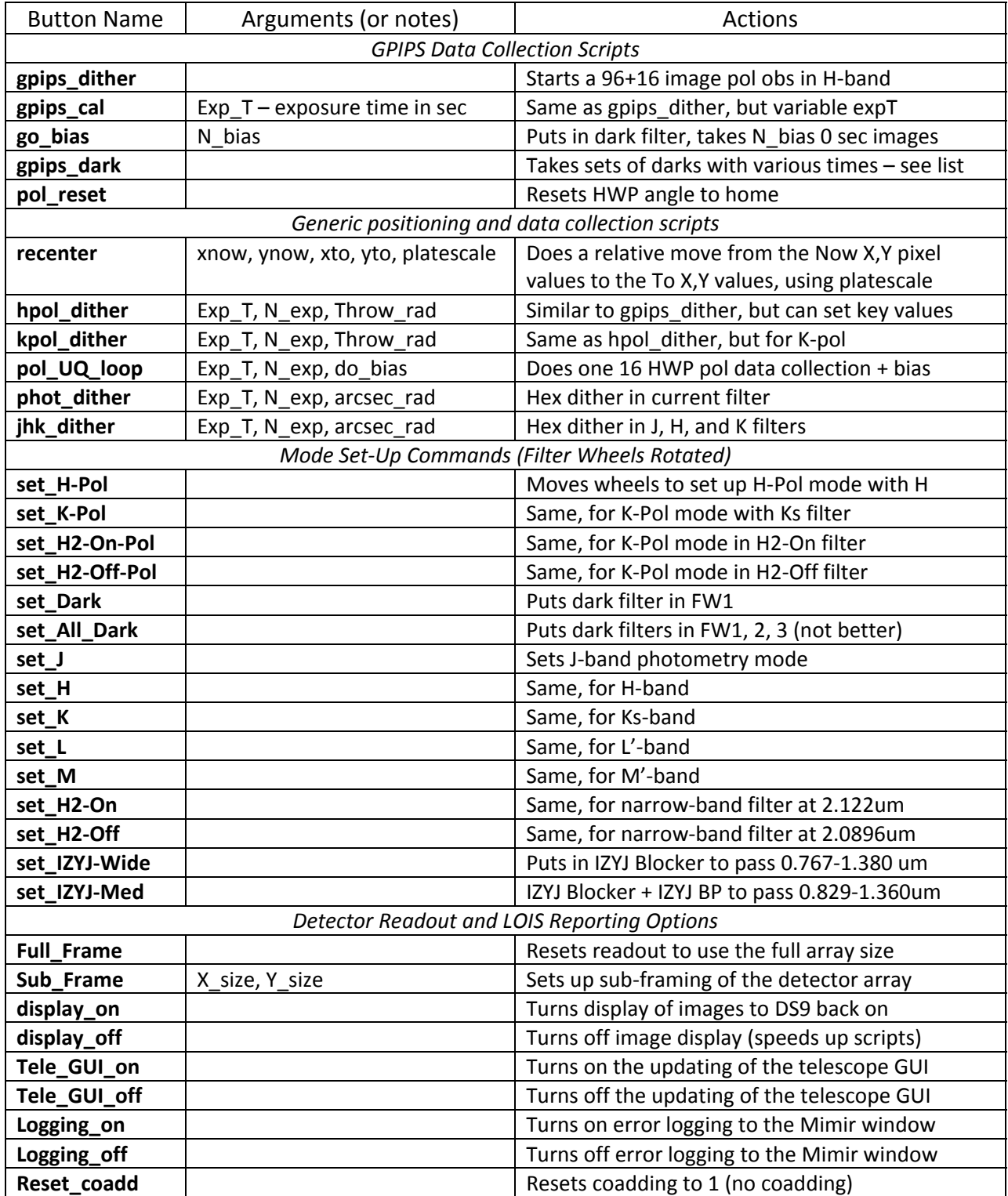

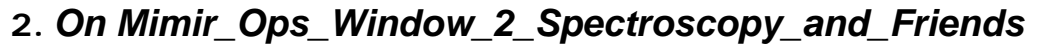

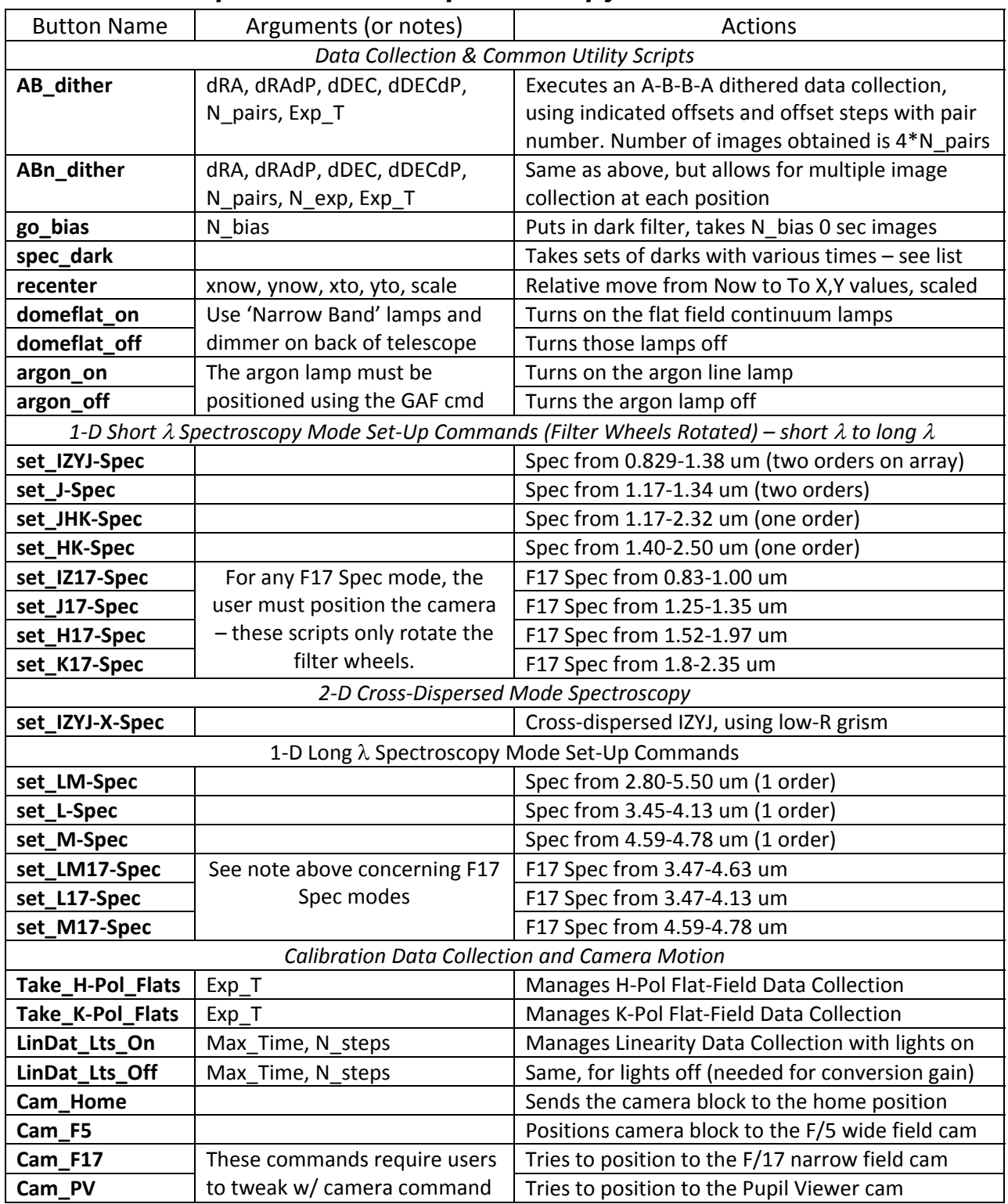

# **B. Script/Command Details (by order in tables)**

#### **1.** *In Window 1: Polarimetry and Photometry*

- **gpips\_dither** moves off from central position to first hex dither position, with radial offset of 15 arcsec. Puts in H‐Pol filters, homes HWP, collects 16 images (for 16 distinct HWP angles). Moves to second hex dither position, repeats 16 HWP image collection. Continues until all 6 hex positions sampled. Releases guide lock. Puts in dark filter in FW1, collects 16 zero‐sec darks (bias images). Puts up 'Done' pop‐up window. Exposure time is fixed at 2.3s (plus 0.2s readout, for a total integration time of 2.5s).
- **gpips cal** same as gpips dither, but allows for arbitrary integration time
- go bias puts in dark filter in FW1, then takes *N bias* zero-second exposures. Leaves dark filter in place upon exit.
- **gipps dark** takes sets of dark images for a range of common integration times. Starts and ends with zero sec bias image sets. Puts 'Bias' in the FITS header for the Biases and 'Dark' for the Darks. The following table lists the order, integration time, and number of the 320 images taken:

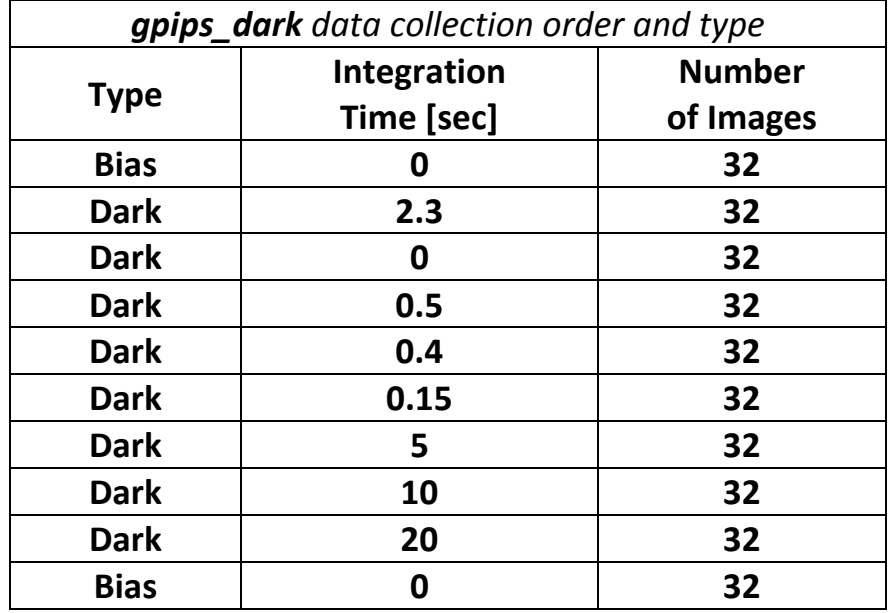

- **pol\_reset** sends the HWP cell in the POL wheel to its home position
- **recenter** issues a relative move to MOVE based on the pixel location difference between the 'Now' X and Y values and the 'To' X and Y values, multiplied by the platescale (in arcsec per pixel).
- **hpol dither** general form of gpips dither. Executes hex dither with 16 HWP images per dither position plus 16 bias images at end. The integration time, number of images per HWP step, and size of the radial offset to the hex pattern are all adjustable.
- **kpol\_dither** same as hpol\_dither, but inserts the correct filters to perform K-Pol polarimetry. Same hex dither, same parameters.
- **pol UQ loop** this is the basic 16 HWP image collector for polarimetry. It can be used outside of dithering in this form. Adjustable are the integration time and number of images per HWP angle. Also a flag identifies whether 16 biases will be collected at the end or not.
- **phot dither** single filter band hex dither. Filter choice must be set via one of the 'set ...' buttons prior to starting this script. Adjustable are the integration time, the number of images to take at each hex dither position, and the size of the hex offset, in arcsec.
- **jhk\_dither** same as phot\_dither, but takes J‐band, then H‐band, then K‐band images at each hex position. Adjustable are the integration time (though all bands get the same integration time, note), the number of images per hex position (the data collected will be N\_images x J, then N\_images x H, then N\_images x K at each position), and the hex offset, in arcsec.
- **set\_H-Pol** sets the POL, FW1, FW2, FW3 wheel positions to implement H-band linear imaging polarimetry
- **set K-Pol** same as previous, but sets up Ks-band linear polarimetry
- **set H2-On-Pol** using the K-band HWP and a narrow band filter could test whether H2 S(1) line flux is seen by reflection
- **set\_H2-Off-Pol** same, for the off-band filter maybe useable for very bright targets?
- **set Dark** puts a dark filter in the optical path for the FW1 wheel
- **set All Dark** same, for FW1, 2, and 3 there is no difference in light passed between Dark and All\_Dark, but AD is provided for both the purists and as a way to put all FWs to the same, known position with a single button.
- **set J** sets the FWs to implement J-band bandpass (MKO J)
- **set**  $H$  same for H (MKO H)
- **set**  $K$  same for Ks (MKO Ks)
- **set**  $L$  same for L' (MKO L')
- **set\_M** same for M' (MKO M')
- **set H2-On** sets FWs for the narrow band H2 S(1) line filter
- **set H2-Off** same for the off-band reference narrow band filter
- **set IZYJ-Wide** sets the FWs to permit imaging through the IZYJ Blocker filter (0.75 1.38 um, though not much flux shortward of 0.9 um)
- **set\_IZYJ-Med** same for the Block and BandPass (BP) IZYJ filters (0.825 1.38, again not much shortward of 0.9 um)
- **Full Frame** resets the detector array electronics to create images using the full 1024x1026 pixels of the array
- **Sub Frame** turns on sub-framing, causing images to only contain the indicated X and Y widths, centered on the array center (no offsets allowed), and limited to steps of 8 in X and 2 in Y
- **display\_on** turns back on display of images to the DS9 window (this is normally only used when an observing script hangs or dies)
- **display off** turns off display of images to the DS9 window. Display adds about 1 sec of overhead, so during GPIPS‐type polarimetric hex dithering, the display is turned off. It is turned back on by those scripts as they exit.
- **Tele\_GUI\_on** similar to display, but turns on refresh of the LOIS GUI of telescope status that mirrors the MOVE display.
- **Tele GUI off** turns off that GUI. Again, painting this LOIS GUI adds some overhead to GPIPS data collection, so is turned off in those scripts at the beginning and turned back on at exit. So, if a script breaks, the display, tele gui, and logging all need to be turned back on via these buttons to regain manual control and display.
- **Logging\_on** turns on full logging of errors, warnings, and status to the Mimir Instrument Control window of LOIS
- **Logging off** limits logging to serious errors and image storage, again to save some overhead. GPIPS scripts turn off logging as they start, then turn logging back on at exit.
- **Reset coadd** the option to coadd images exists in the Mimir Exposure Control window. In that window, putting a `1' in the COADDS buffer and hitting Enter will reset coadding to single images. Alternatively, pushing this button does the same action.

### **2.** *In Window 2: Spectroscopy*

- **AB dither** runs an A-B-B-A dithered data collection program. User selects B offsets, relative to A position, as dRA and dDEC, in arcsec. User selects number of 'pairs' (really quads) of data collection. User can also include an extra increment of RA of Dec offset to add after each ABBA quad is observed. These are dRAdP (change in RA with pair number) and dDECdP, both in arcsec. This permits, for example, moving along the slit so as to avoid repeatedly falling back on the same bad pixels. (see Spectroscopy Cookbook section in the Mimir Quick Start Guide). User also specifies the exposure time.
- **ABn\_cal** same as above, but also allows N exp exposures at each A and B positioning.
- go\_bias takes N bias zero-second dark images for use as bias images
- **spec\_dark** – takes sets of dark images for a range of common integration times. Starts and ends with zero sec bias image sets. Puts 'Bias' in the FITS header for the Biases and 'Dark' for the Darks. The following table lists the order, integration time, and number of the 304 images taken:

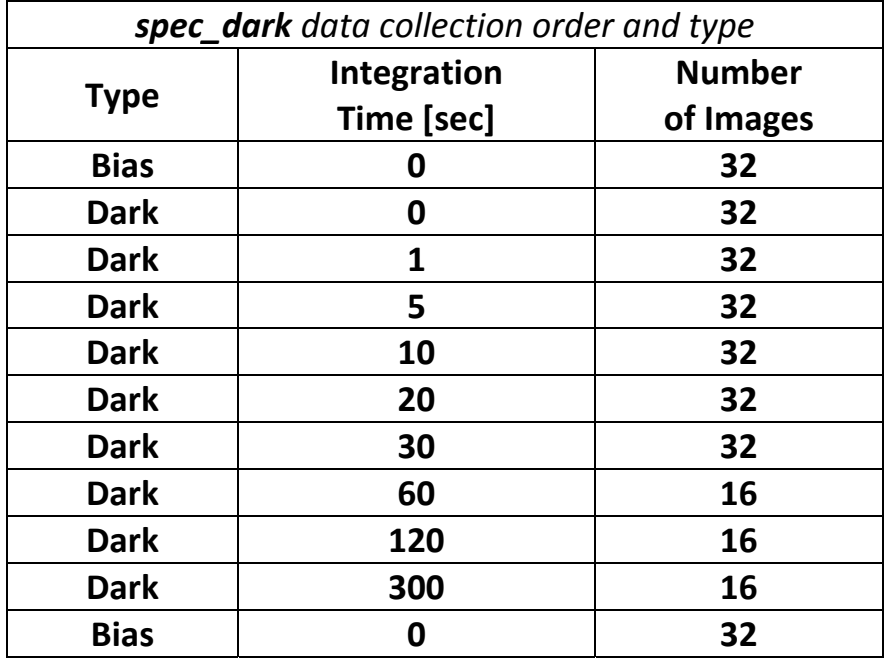

- **PECENTER** issues a relative move to MOVE based on the pixel location difference between the 'Now' X and Y values and the 'To' X and Y values, multiplied by the platescale (in arcsec per pixel).
- **domeflat\_on** turns on the PDU port connected to the flat field lamp control on the back of the telescope which turns on the flat field lamps located at the front (top) of the telescope. Normally, the 'Narrow‐Band' lamps are selected and the dimmer is set to a value indicated in the Mimir Quick Start Guide and the telescope is pointed at the in‐ dome flat‐field screen, or, for spectroscopy, the telescope is pointed to the inside of the dome wall.
- **domeflat off** turns off that PDU port, so the lamps turn off
- **argon\_on** turns on the power supply for the argon emission lamp, located on the 'auxiliary focus arm' inside the autoguider box. If the GAF command has been issued in MOVE, the arm is positioned over Mimir's front window and the argon lamp illuminates the spectroscopic slit.
- **argon\_off** turns off the argon lamp. Be sure to issue a second GAF to get the arm out of the Mimir optical path
- **set IZYJ-Spec** sets FWs for IZYJ-bands spectroscopy from 0.83 1.36 um, using JHK grism (two orders; little throughput shortward of 0.9 um)
- **set\_J-Spec** sets FWs for J-band spectroscopy, using LM grism (2 orders)
- **set JHK-Spec** sets FWs for JHK-bands spectroscopy, using JHK grism (1.17 2.32 um; one order)
- **set HK-Spec** sets FWs for HK-bands spectroscopy, using JHK grism (1.40-2.50 um; one order)
- **set IZ17-Spec** sets FWs for F/17 IZ-bands spectroscopy, using JHK grism (0.83 1.00 um; one order; little throughput shortward of 0.9 um)
- **set J17-Spec** sets FWs for F/17 J-band spectroscopy, using LM grism (1.25 1.35 um; one order)
- **set\_H17-Spec** sets FWs for F/17 H-band spectroscopy, using JHK grism (1.52 1.97 um; one order)
- **set K17-Spec** sets FWs for F/17 K-band spectroscopy, using LM grism (1.90 2.4 um; one order)
- **set IZYJ-X-Spec** sets FWs for cross-dispersed IZYJ-bands spectroscopy, using JHK grism as main disperser and SED grism as cross-disperser (must use one of the very short height slits; 0.83 – 1.36 um; two orders; note little throughput shortward of 0.9 um)
- **set\_LM-Spec** sets FWs for LM-bands spectroscopy, using LM grism (2.80 5.50 um; one order)
- **set\_L-Spec** sets FWs for L-band spectroscopy, using LM grism (3.45 4.13 um; one order)
- **set M-Spec** sets FWs for M-band spectroscopy, using LM grism (4.59 4.78 um; one order)
- **set LM17-Spec** sets FWs for F/17 LM-bands spectroscopy, using LM grism (3.47 4.63 um; one order)
- **set\_L17-Spec** sets FWs for F/17 L-band spectroscopy, using LM grism (3.47 4.13 um; one order)
- **set M17-Spec** sets FWs for F/17 M-band spectroscopy, using LM grism (4.59 4.78 um; one order)
- **Take\_H-Pol\_Flats** executes a complete H-Pol flat field data collection procedure. Turns flat-field lamps on, allows them to settle. Collects 16 HWP-angles of four images at each HWP angle. Turns flat-field lamps off and allows them to cool. Retakes 4 x 16 HWP-angle images. Takes 16 bias (0 sec darks) images. Repeats cycle of lights‐on, lights‐off, bias for 7 more times.
- Take\_K-Pol\_Flats same as above, but for K-Pol
- LinDat\_Lts\_On executes a complete linearity run with the flat-field lights on. Collects data for a ramp of exposure times up to a user‐selected maximum exposure time in a number of steps given by the user. Collects biases at end of each ramp. Collects 10 ramp+bias sets.
- LinDat\_Lts\_Off same, but with lights-off. This is useful for subtracting from the lights-on version in order to determine the conversion gain and read noise.
- **Cam Home** sends the camera block to its reference software home limit, and informs LOIS the camera has been homed and motor steps are reset to zero. If an image is taken, it should show a vertical bar on the left side of about 100 pixels width. Do not collect science data with the camera at home!
- **Cam\_F5** sends the camera block to the F/5 position (provided the camera had the correct home zero position). A K‐band image of 2 sec duration should show a narrow vertical band at the left edge of no more than one column width as well as a small triangular wedge of warm pixels in the upper right corner.
- **Cam\_F17** tries to send the camera to the F/17 position, but usually doesn't completely succeed. Before executing, user should put a slit on the optical axis of the F/5 beam, then move to F/17 camera setting. Use the 'camera' command in the Mimir Control Window to refine the camera position until the slit image is in the center of the array.
- **Cam\_PV** same, for moving to the Pupil Viewer position. This is even farther away from home than F/17 so more prone to motor step skipping. This can be viewed directly in K‐ band (5 sec). Use the 'camera' command to fine position the camera block to center the pupil image on the detector.